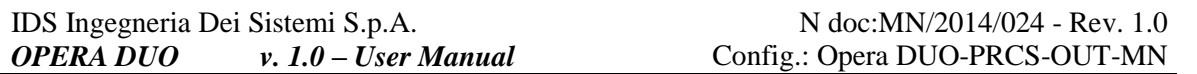

**INGEGNERIA DEI SISTEMI** 

- PRO/010/M1 Rev 5 -

*Rev. 1.0 N°doc:MN/2014/024 Config.: Opera DUO-PRCS-OUT-MN*

# *OPERA DUO*

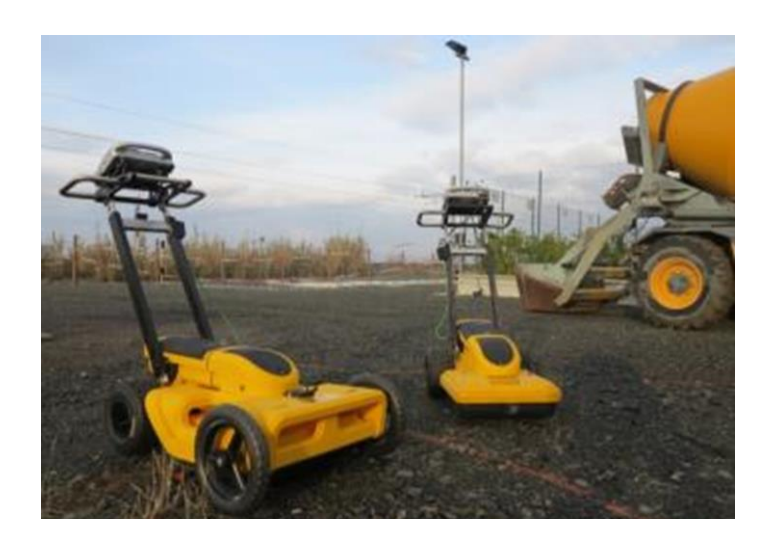

*OPERA DUO v. 1.0 – User Manual*

*Pisa, February, 2014*

#### **KEYWORDS GEORADAR, OPERA DUO, ANTENNA, RADAR MAP**

**SUMMARY** This manual contains a complete description of the Opera Duo radar system, detailing the assembly procedure, the correct use of the data acquisition software, the field work procedure and the general operating procedures of the system.

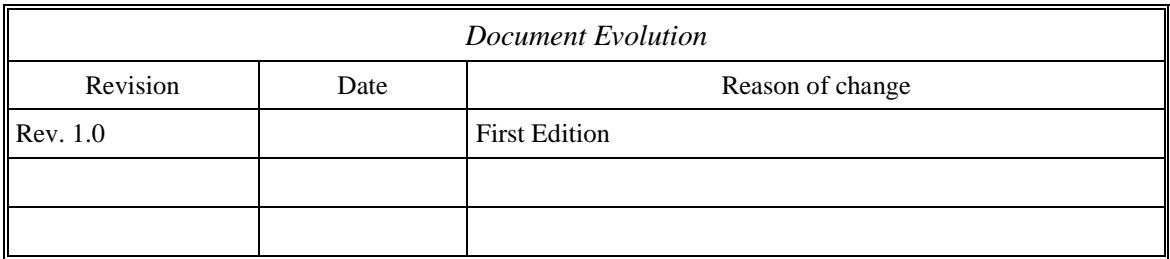

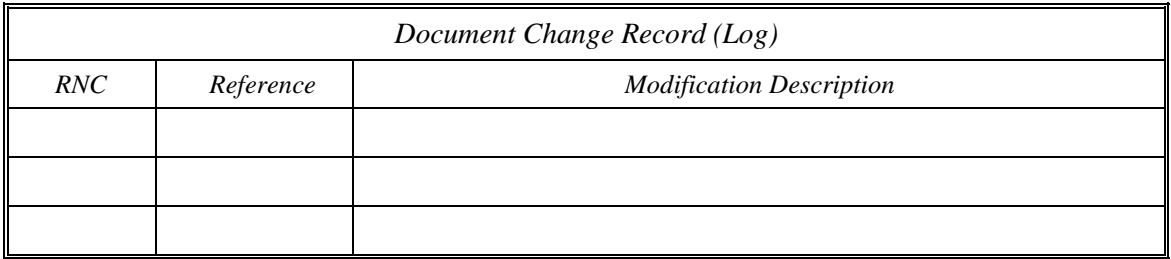

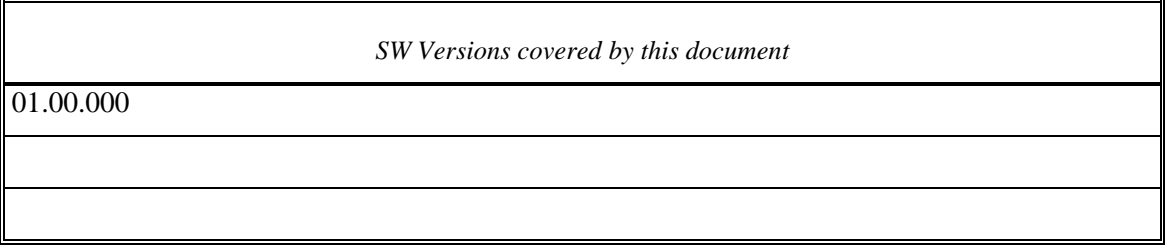

## DISCLAIMER

Rev. 1.0

#### **1. General.**

- i. The present Disclaimer applies to all products (the Products) designed, produced and distributed by Ingegneria Dei Sistemi SpA - Georadar Division (IDS), its Subsidiaries, Affiliated and authorized Distributors. IDS reserves full ownership and intellectual property rights of any Information contained in this Disclaimer including Trade Marks and Graphics. No part of this Disclaimer may be used or reproduced in any forms without the prior written agreement of IDS.
- ii. In the event that any provision of this Disclaimer may be invalid, unlawful or incapable of being enforced by a rule of law, all other provisions shall, nonetheless, remain in full force and effect. Failure to either enforce or exercise any right, privilege, or legal remedy at any time, any provision contained in this Disclaimer, shall not be deemed a waiver of such provisions or right, remedy, or privilege.
- iii. This Disclaimer shall be interpreted, governed, construed and enforced in accordance with the laws of Italy. Buyer hereby consents to the exclusive jurisdiction of Pisa, Italy.

#### **2. Initial Precautions for Setting-up and Use of the Products.**

- i. For setting-up and using the purchased Products, the Buyer shall consult the official documentation provided by IDS for the Products (Reference Documentation) and carefully ascertain the compliance with national laws and requirements, which may limit or even forbid their use.
- ii. For Products which operate by circulation in Public Areas/Roads, with or without moving traffic, the Buyer/User shall verify the approval of local authority and/or site owner according to their specific procedures. IDS shall not be liable for any direct, indirect, special, incidental or consequential damages or injuries, including without limitation, lost revenues or lost profits, resulting from unauthorized use of the Products in Public Areas/Roads.
- iii. For Products which include specific Operational software with automatic data processing and analysis Tools, the User shall be aware that the results provided by these Tools may be not error free. Any User who completely relies on the outcomes provided by these Tools only, does it at his own risk.
- iv. In no event IDS shall be liable for special, direct, indirect, incidental, exemplary, punitive or consequential damages including, but not limited to, loss of profits or revenue, caused by the use of the Products, either separately or in combination with other products or relied upon the results provided by the above Tools.

#### **3. Disclaimer for the Use of the Products.**

- i. The User shall follow the instructions provided by IDS in its official Reference Documentation for the Product, in particular the User's Technical Manual which contains all the specific steps and recommendations for a correct set-up and use of the Product.
- ii. In no event IDS shall be liable for special, direct, indirect, incidental, exemplary, punitive or consequential damages including, but not limited to, loss of profits or revenue, caused by the lack or incomplete observance of the instructions and prescriptions for the use of the Products, either separately or in combination with other products, in particular for the following main aspects:
	- a. Use of IDS Products outside their limitation of use, without proper and adequate scientific/technical knowledge or without specific training.
	- b. Use of results/outcomes of the measurements performed by the Product dealing with safety aspects without using adequate control procedures and assessment by skilled personnel.
	- c. Opening of the Equipment (for HW Products) without express written authorization from IDS.
	- d. Unauthorized changes and additions to the Products.
	- e. Use of the Products connected to suspected defective equipment or to equipment (mainly PC) not having characteristics in compliance with the required IDS specifications or not expressly authorized by IDS.
	- f. Poor or faulty operation of the electrical and telecommunication networks not directly managed by IDS or its delegates.
	- g. Poor or faulty operation of third party Software/Hardware connected with IDS Equipment.

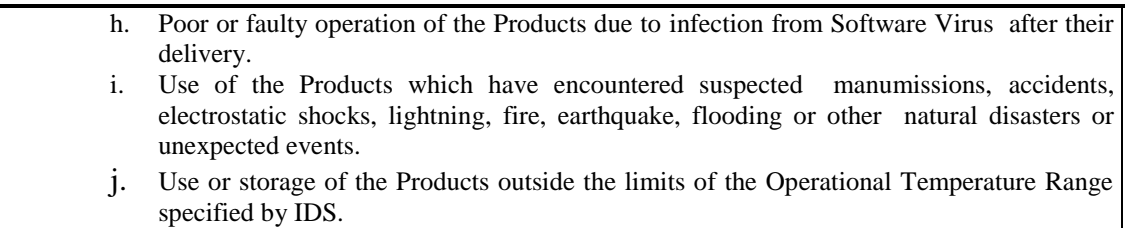

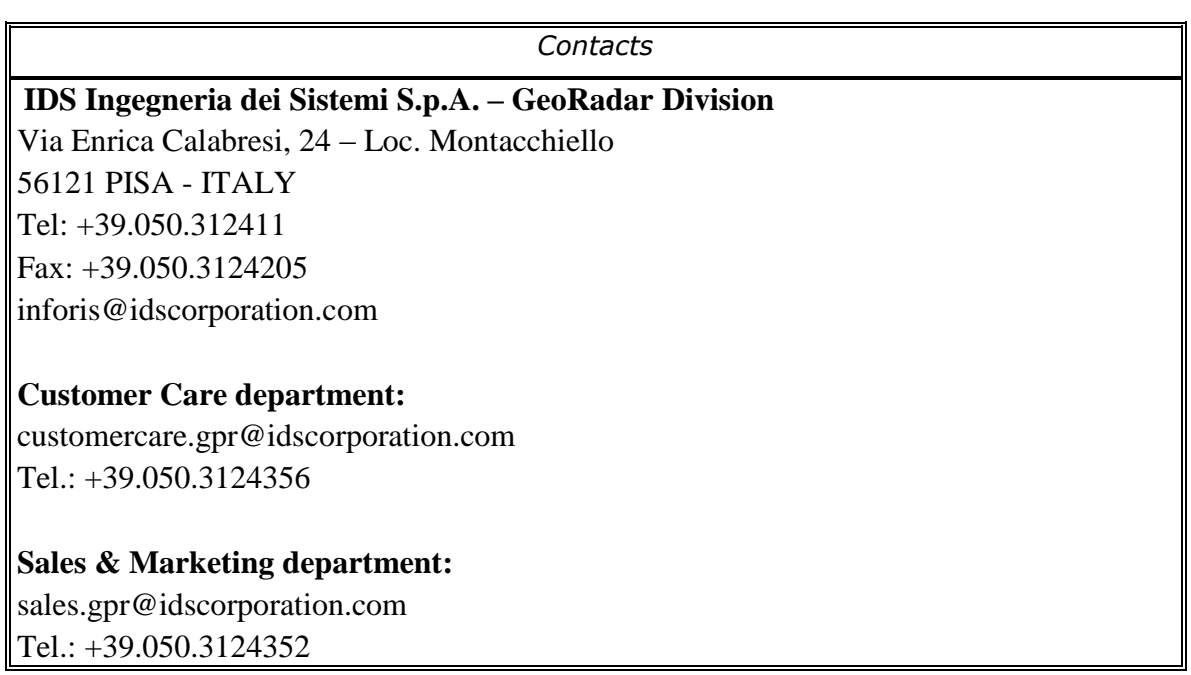

#### **Warranty Conditions & Registration Form**

#### **A. Standard Warranty Conditions**

- 1. IDS Ingegneria dei Sistemi S.p.A, (hereinafter referred to as IDS or Seller), warrants that its products shall be free from defects in material and workmanship, for a period of 12 months from the delivery date duly registered and certified ("Effective Date") in the "Warranty Registration Form" enclosed hereto. IDS shall repair or replace Products or parts thereof found faulty (the "Faulty Parts") which are returned to IDS, and which, at IDS's judgment, were defective or became defective during its normal use. The Seller's obligations shall not apply to Faulty Parts that:
	- (a) The Buyer does not properly store, install, use, or maintain;
	- (b) The Buyer modifies, or performs tests on, which are not approved in writing by the Seller;
	- (c) The Buyer has subjected to any kind of misuse, detrimental exposure beyond its intended purpose or damaged in an accident or by natural disaster or calamities.
	- (d) Are repaired by personnel other than IDS personnel; in which HW/SW accessories not supplied by IDS have been installed; are integrated or connected to equipment different from the ones supplied by IDS (except the PC data Logger conform to IDS specifications);
	- (e) Whose operational software was not installed as per IDS instructions (see IDS User's Guide for the Data Acquisition Software);
- 2. The Seller's Products may include specific "Operational" software with automatic data processing and analysis tools (SW) supplied under a License agreement (EULA). While every effort is made to ensure the accuracy of the information/results provided by these tools, they must not be intended as a substitute for analysis by personnel; rather, they are intended as an advisor and the user must not completely rely on the results provided by them. Under no circumstances does IDS warrant that the SW will operate uninterrupted or error free. The SW is provided "as is" without warranty of any kind. IDS warrants for a period of sixty (60) days from the Effective date that, under normal use, the SW support media will be free of defects in material and workmanship; in such case the provisions of above point a) apply
- 3. Any different warranty, granted by the Buyer to its retailers and clients, even as final consumers, pursuant to the European Union law in force regarding the rights of the consumers, does not engage IDS in anyway.
- 4. The above mentioned warranty excludes any other remedies and it has to be considered the only and exclusive remedy foreseen for the Buyer and its retailers and clients, with reference to IDS Products purchase, being, expressively understood that any kind of limitation and/or discharge of responsibility provided by the present warranty is referred to both (I) the responsibility as against any third parties, pursuant to the legislation regarding the producer responsibility and (II) the warranty provided by the law in force.

#### **B. Warranty Procedure**

- **1.** To proceed in the application of warranty terms, the Buyer has to contact IDS Customer Care Office to get the clearance to return the Faulty Parts.
- **2.** The Faulty Parts once received by IDS will be inspected to verify they are eligible for repair or replacement..
- **3.** The Buyer is responsible for ensuring that the Faulty Parts are returned to IDS in suitable packing (it is recommended that the original packing be saved for a better understand of the failure cause); IDS will not be obliged to repair or replace Faulty Parts damaged from abuse, misuse, negligence, accident loss or damage in transit.
- **4.** The Shipping costs for Products returned during the warranty period, are as follows:
	- (f) From the Buyer Site to the Seller site  $\rightarrow$  shipping costs, as per Incoterms CIP, are borne by the Buyer
	- (g) From the Seller Site to the Buyer site  $\rightarrow$  shipping cost, as per Incoterms CIP, are borne by the Seller
- **5.** The warranty period on the repaired or replaced Faulty Parts is 6 (six) months or the unexpired portion of warranty on such Faulty Parts whichever date comes later.

#### **C. Limited Liability**

- **1.** The Seller's sole obligation and liability under this Agreement shall be limited to the repair or replacement of the Product, or the refund of the purchase price at the Seller's sole option. This Article sets forth the sole and exclusive remedies for claims based upon defects or nonconformity of the Products, whether the claim is on contract, warranty, tort (including negligence), strict liability, or otherwise.
- **2.** The cumulative liability of the Seller, including its subcontractors or suppliers, for any and all claims, including but not limited to claims based on the Seller's negligence of any degree, strict liability, breach of contract, warranty, reliance on the accuracy, reliability, or timeliness of the information provided by the SW, patents or otherwise, shall not exceed the sums cashed by IDS for the purchased Products, which give rise to the claim, and any such liability shall terminate upon the expiration of the warranty period.

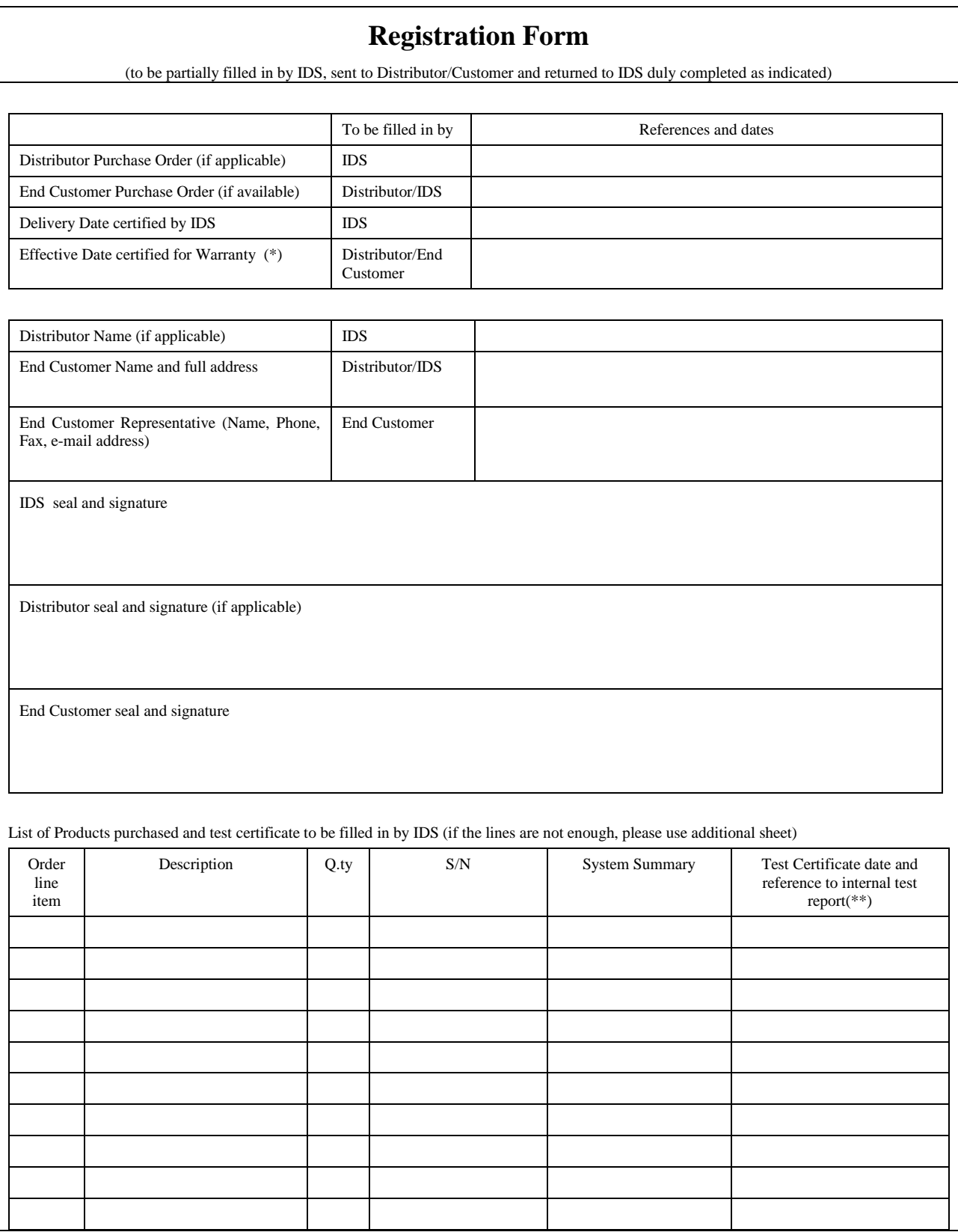

(\*) In case the Customer/Distributor does not return the Warranty Registration Form duly filled in and signed to IDS the effective warranty date shall start 10 (ten) days after the delivery date as certified by IDS and written in the above form.

(\*\*) By inserting a date in this field, IDS certifies that the item has been checked and calibrated as per IDS standard procedures and the item meets or exceeds all test specifications. The location of tests is Pisa – Italy.

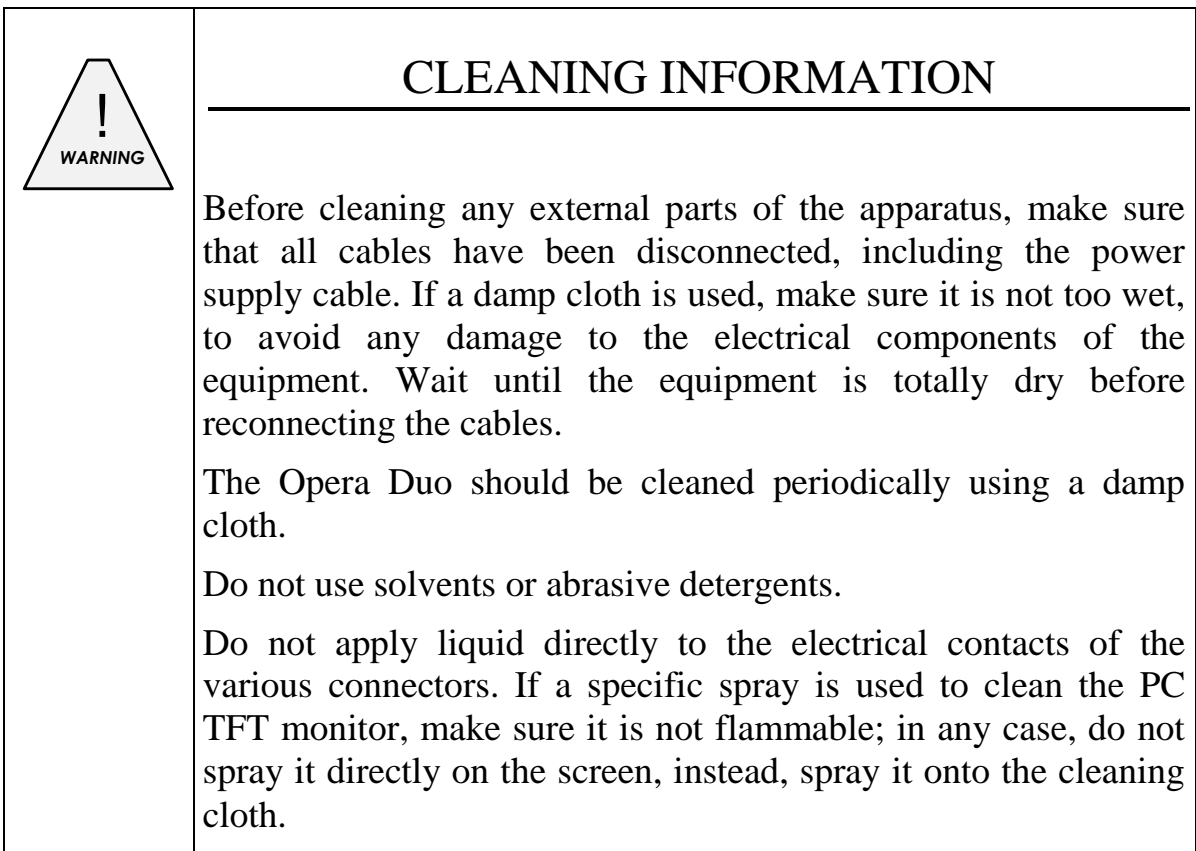

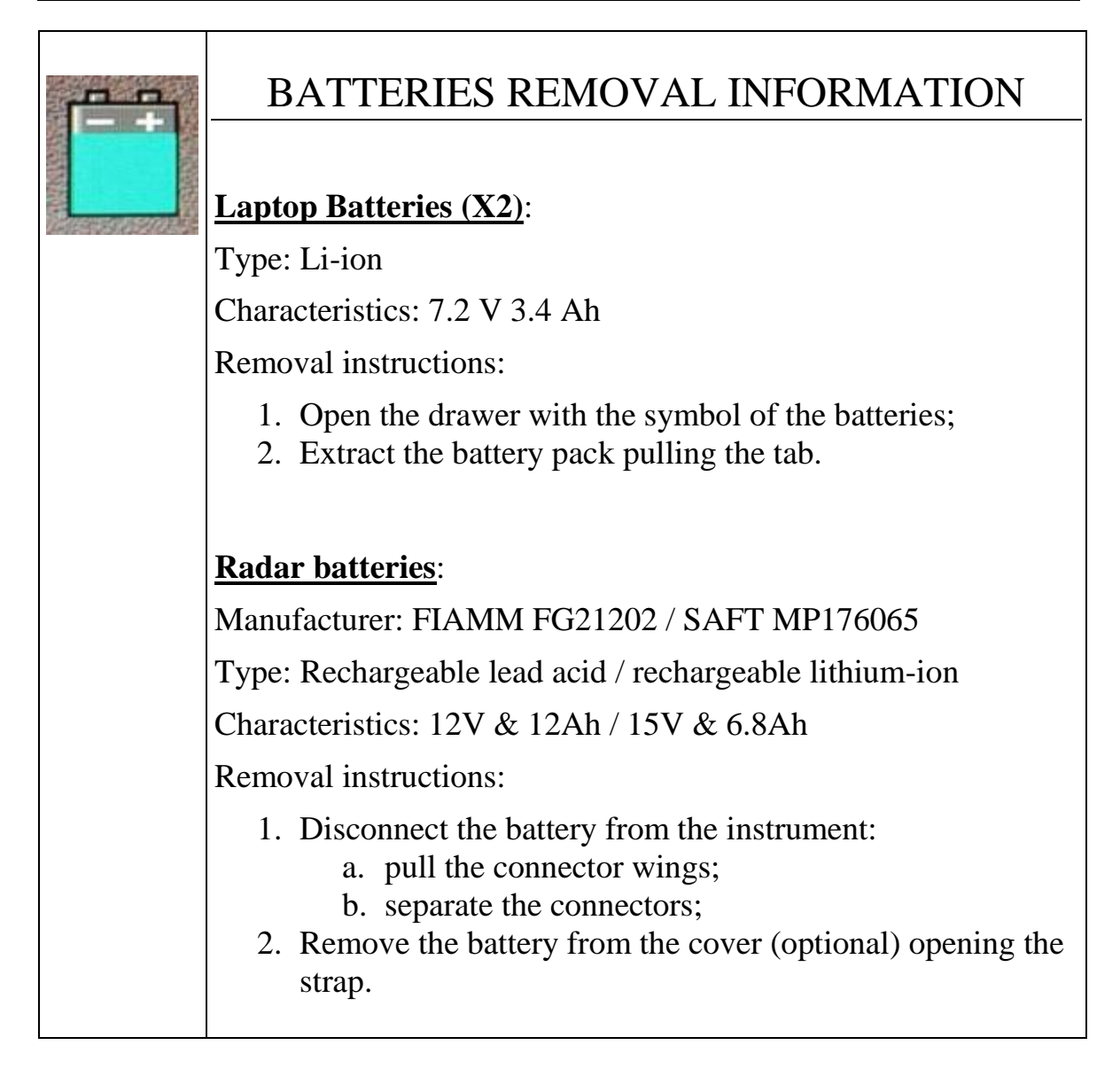

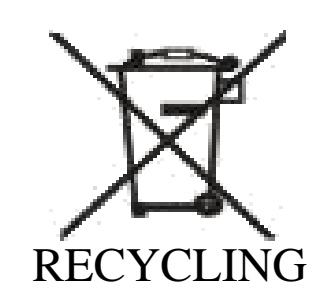

The crossed out wheeled bin symbol shown on the equipment indicates that the product must be recycled separately from other waste at the end of its useful life.

Separate waste disposal of this product at the end of its useful life will be organised and managed by IDS. When you decide to dispose of the equipment, contact IDS and follow the system that IDS has set up to permit the separate collection of the apparatus at its life end.

Adequate separate collection for its subsequent recycling, treatment and environmental friendly disposal contribute towards avoiding any unnecessary effects on the environment and to health and favour the reuse or recycling of the materials that make up the equipment. Unauthorised disposal of this product as unsorted waste by its possessor will lead to an administrative penalty foreseen by national regulations.

#### **CONTENTS**

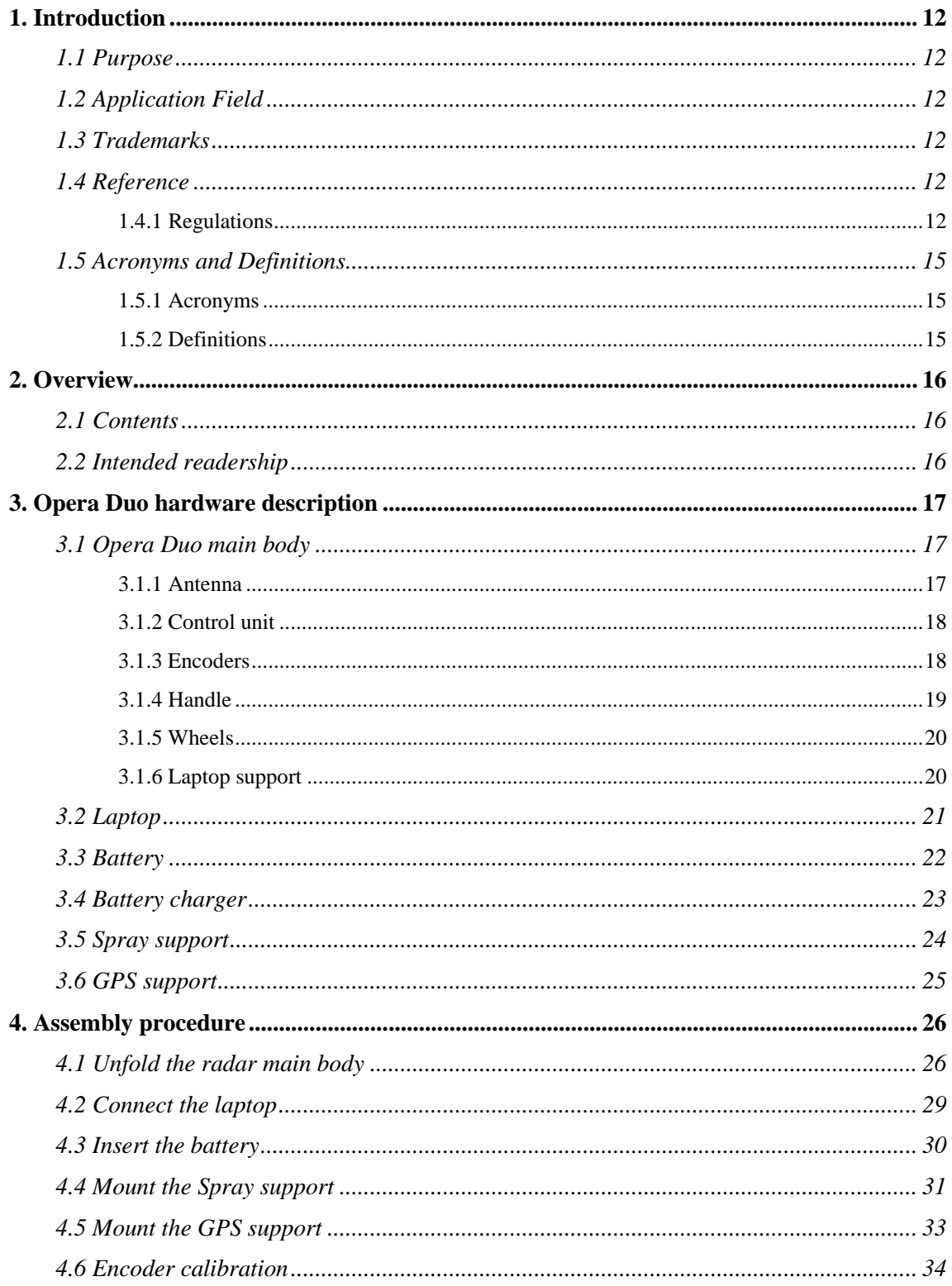

#### **FIGURES INDEX**

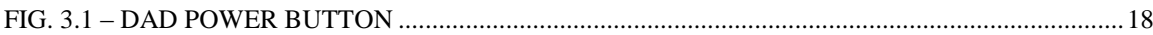

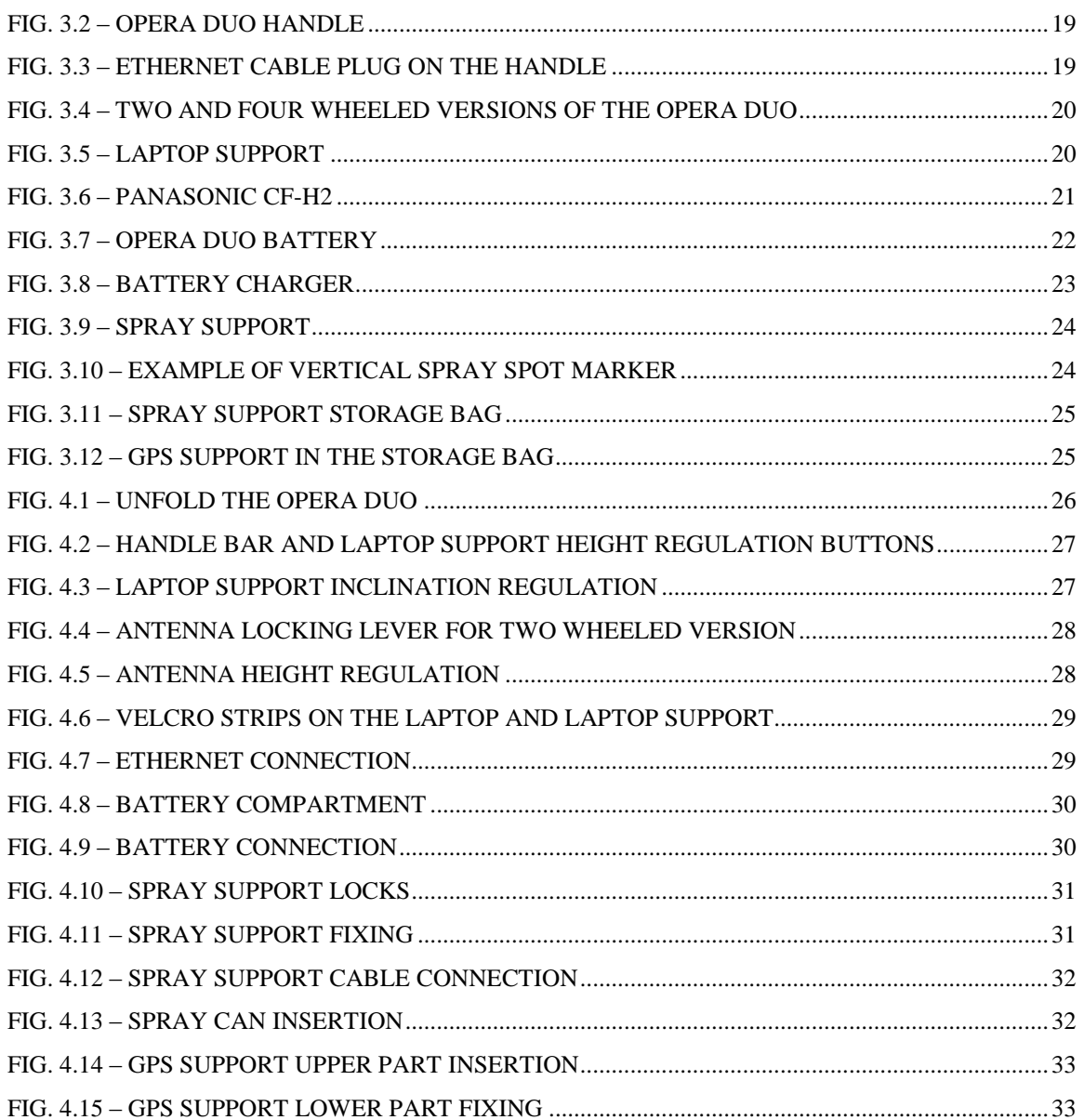

### *1. INTRODUCTION*

### *1.1 Purpose*

This manual explains how to use an Opera Duo system.

### *1.2 Application Field*

This system is dedicated to underground utilities localization and mapping and it is used for applications in the civil engineering field.

### *1.3 Trademarks*

Windows 7 and Windows 8 are owned by the Microsoft Corporation.

Google is owned by Google Inc.

### *1.4 Reference*

The applicable versions of the following documents are the ones officially released at the time of the emission of the present document**.**

### *1.4.1 Regulations*

## CONFORMITY TO EUROPEAN REGULATIONS

The equipment conforms to the following requirements set by EC regulations, including subsequent modifications, and to the legislation set by the member states that implement these regulations:

### *1999/05/EEC Radio Directive*

Warning: this equipment is destined for use in industrial environments (Class A apparatus). In residential, commercial and light industry environments, this apparatus may generate radio interference: in this case, the user may be required to operate while taking appropriate countermeasures.

The apparatus is sensitive to the presence of external electromagnetic fields, which may reduce its performance.

#### 12 / 34 All information contained in this document is property of IDS. All rights reserved

### **IMPORTANT NOTE FOR THE US CUSTOMERS**

#### **FCC ID: UFW-OPERADUO**

This device complies with part 15 of the FCC Rules:

Operation is subject to the following conditions:

1. This device may not cause harmful interference, and

2. This device must accept any interference received, Including interference that may cause undesired operation

#### **Warning: Changes or modifications to this unit not expressly approved by the party responsible for compliance could void the user's authority to operate the equipment.**

Operation of this device is restricted to law enforcement, fire and rescue officials, scientific research institutes, commercial mining companies, and construction companies. Operation by any other party is a violation of 47 U.S.C. § 301 and could subject the operator to serious legal penalties.

#### **Coordination Requirements.**

(a) UWB imaging systems require coordination through the FCC before the equipment may be used. The operator shall comply with any constraints on equipment usage resulting from this coordination.

(b) The users of UWB imaging devices shall supply detailed operational areas to the FCC Office of Engineering and Technology who shall coordinate this information with the Federal Government through the National Telecommunications and Information Administration. The information provided by the UWB operator shall include the name, address and other pertinent contact information of the user, the desired geographical area of operation, and the FCC ID number and other nomenclature of the UWB device. This material shall be submitted to the following address:

*Frequency Coordination Branch., OET*

*Federal Communications Commission*

*445 12th Street, SW*

*Washington, D.C. 20554*

*ATTN: UWB Coordination*

(d) Users of authorized, coordinated UWB systems may transfer them to other qualified users and to different locations upon coordination of change of ownership or location to the FCC and coordination with existing authorized operations.

(e) The NTIA/FCC coordination report shall include any needed constraints that apply to day-to-day operations. Such constraints could specify prohibited areas of operations or areas located near authorized radio stations for which additional coordination is required before operation of the UWB equipment. If additional local coordination is required, a local coordination contact will be provided.

(f) The coordination of routine UWB operations shall not take longer than 15 business days from the receipt of the coordination request by NTIA. Special temporary operations may be handled with an expedited turnaround time when circumstances warrant. The operation of UWB systems in emergency situations involving the safety of life or property may occur without coordination provided a notification procedure, similar to that contained in CFR47 Section 2.405(a)-(e), is followed by the UWB equipment user.

#### **Notice: Use of this device as a wall imaging system is prohibited by FCC regulations.**

#### **IMPORTANT NOTE FOR THE CANADIAN CUSTOMERS**

IC Certification Number: IC:8991A – OPERADUO

This device complies with the requirements of IC Standard RSS-220

This Ground Penetrating Radar Device shall be operated only when in contact with or within 1 m of the ground.

This Ground Penetrating Radar Device shall be operated only by law enforcement agencies, scientific research institutes, commercial mining companies, construction companies, and emergency rescue or firefighting organizations.

#### **NOTE IMPORTANTE POUR LES UTILISATEURS CANADIENS**

Numéro de certification IC:8991A – OPERADUO

Cet appareil est conforme aux exigences de la norme RSS IC-220

Cet équipement géoradar doit être utilisé que lorsqu'il est en contact ou à moins de 1 mètre du sol.

Cet équipement géoradar doit être utilisé que par des organismes d'application de la loi, des instituts de recherche scientifique, des sociétés minières commerciales, des entreprises de construction et de secours d'urgence ou les organisations de lutte contre les incendies.

## RADIO-FREQUENCY EXPOSURE COMPLIANCE

This product operated is usually operated at least 1 m from the operator.

Typical power density levels at a distance of 1 m or greater is below 1  $\mu$ W/cm<sup>2</sup> (0.01 W/m<sup>2</sup>) which are far below the levels specified by the current regulations.

Thus, this product pose no health and safety risk when operated in the normal manner of intended use.

## CONFORMITÉ D'EXPOSITION AUX FRÉQUENCES RADIO

Le produit doit être à au moins un mètre de l'utilisateur lorsqu'en opération.

Le niveau de densité de puissance à une distance de 1 mètre et plus est de 1  $\mu$ W/cm<sup>2</sup> (0.01 W/m<sup>2</sup>), ce qui est nettement inférieur aux niveaux spécifiés par la réglementation en vigueur.

Ainsi, ce produit ne représente aucun risque pour la santé et la sécurité lorsqu'il est exploité dans les conditions d'utilisation prescrites.

#### *1.5 Acronyms and Definitions*

#### *1.5.1 Acronyms*

DAD: Digital Antenna Device

RADAR: RAdio Detection And Ranging

#### *1.5.2 Definitions*

*Raw data:* unprocessed data obtained during a field survey.

*Maps:* graphics showing the change in received radar signal with respect to the scanning direction.

*Survey:* the name given to a collection of acquisitions, which together cover all the areas of a large investigation: typically an entire town or a large urban area.

*Scan:* a single movement of the antenna trolley from the beginning to the end of a preestablished path.

*Setup:* initialization of a piece of equipment or a software process.

*Encoder:* a distance measurement device which constantly signals the distance travelled from the start of the scan back to the Control Unit .

*Transmitter:* part of the antenna dedicated to emitting the radar signals.

*Receiver:* part of the antenna dedicated to detecting the radar signals.

*Utilities:* the objects the Detector Duo searches for, i.e. pipes supplying gas and water, electricity cables, etc.

### *2. OVERVIEW*

#### *2.1 Contents*

This manual is divided into the following sections:

Chap. 1: Introduction.

Chap. 2: Overview.

Chap. 3: Hardware description.

Chap. 4: System assembly procedure.

Chap. 5: Software description.

Chap. 6: Preliminary site investigation.

Chap. 7: Working procedure.

Chap.8: GPS requirements.

Chap 9: On-line assistance.

### *2.2 Intended readership*

The intended reader of this manual should be the technician in charge of using the system that has undergone the IDS training for Opera Duo.

### *3. OPERA DUO HARDWARE DESCRIPTION*

The Opera Duo system is composed by the following parts:

- Opera Duo main body
- Laptop (with the Opera Duo software)
- Battery
- Battery charger
- Spray support (optional)
- GPS support (optional)

This chapter contains the description of those parts.

### *3.1 Opera Duo main body*

The main body of the system consists of a trolley, foldable for easy transportation, available in two forms: 2 or 4 wheeled; it contains the following sub-components:

- Antenna
- Control unit
- Encoders
- Handle
- Wheels
- Laptop support

#### *3.1.1 Antenna*

The Opera Duo has a dual-frequency antenna, 250 and 700 MHz.

The 700 MHz antenna permits the user to see small shallow targets, up to a depth 2-3 meters depending on the soil conditions.

The 250 MHz antenna permits the user to see bigger targets situated deeper underground (up to 4-5 meters).

#### *3.1.2 Control unit*

The Control Unit, or DAD, is the central part of the system because it communicates with the antenna, the laptop and the encoder, making all the systems work together.

The DAD is lodged in the antenna box and has a power button on top of it to turn it on/off (see [Fig. 3.1\)](#page-17-0).

The characteristics of the Control Unit are:

Voltage: 12 V +/- 10%

Environment feature: IP 65

Absorbed power: 8 W

Operating temperature: -10/+40 °C

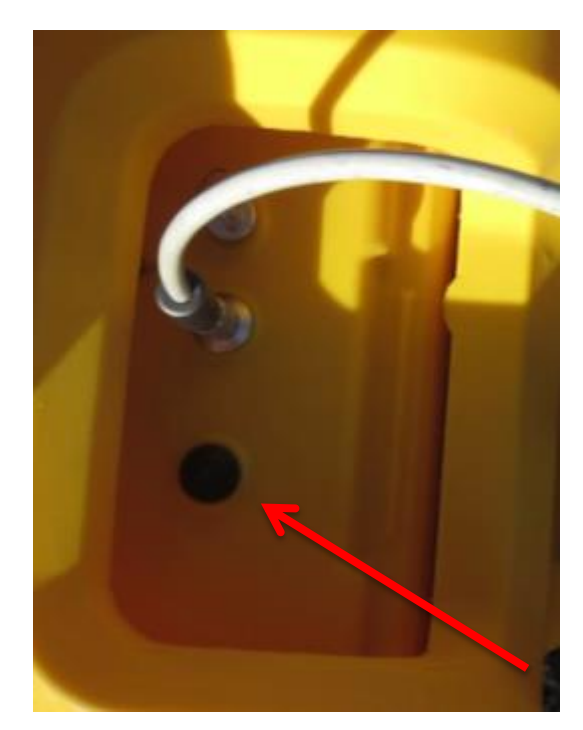

**Fig. 3.1 – DAD power button**

#### <span id="page-17-0"></span>*3.1.3 Encoders*

The Opera Duo employs two encoders for acquisition distance measuring, each one is positioned inside one of the wheels.

This feature ensures that the distance is correctly registered even in rough terrain when, at times, only one wheel is touching the ground.

#### *3.1.4 Handle*

The Opera Duo handle is an ergonomic and adjustable handle bar [\(Fig. 3.2\)](#page-18-0) that can be adjusted both in height and inclination (see paragraph [4.1\)](#page-25-0).

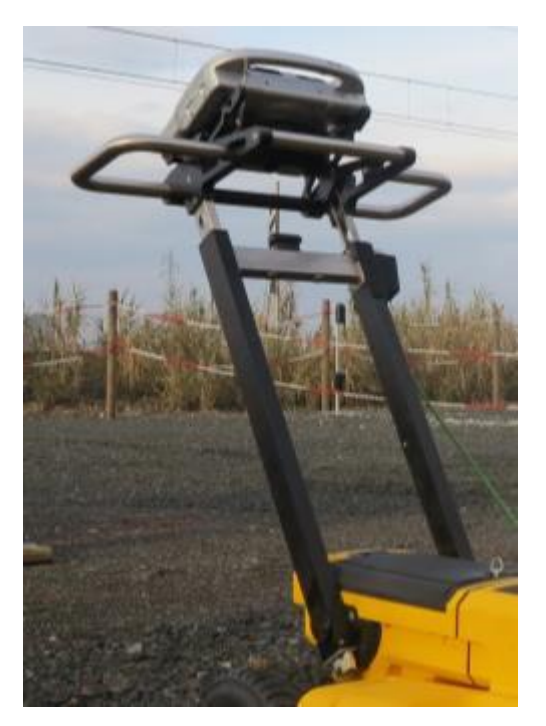

**Fig. 3.2 – Opera Duo handle**

<span id="page-18-0"></span>The Laptop support is mounted on the Handle bar (see paragraph [3.1.6\)](#page-19-0). The Handle bar also contains the Ethernet cable that goes to the laptop [\(Fig. 3.3\)](#page-18-1).

<span id="page-18-1"></span>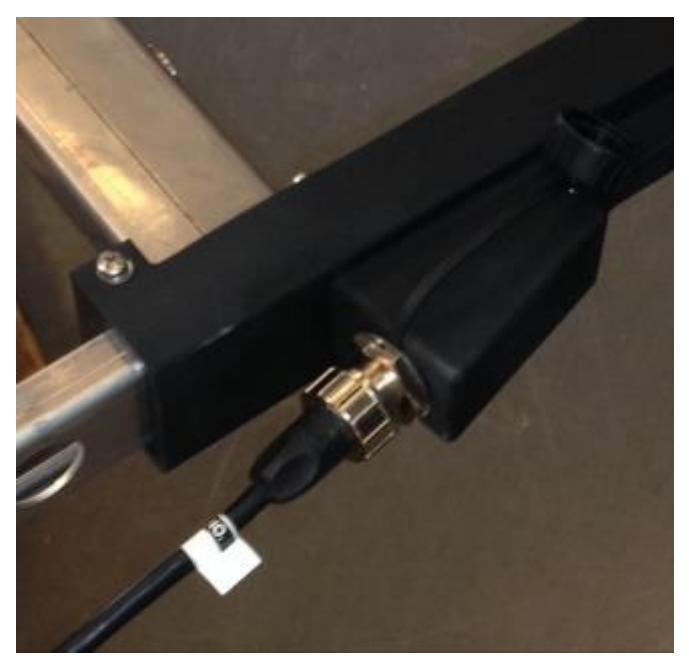

**Fig. 3.3 – Ethernet cable plug on the handle**

#### *3.1.5 Wheels*

The Opera Duo comes in 2 and 4 wheeled versions [\(Fig. 3.4\)](#page-19-1); the 2 wheeled version has tubeless tires while the 4 wheeled version has 2 tubeless tires in the rear and 2 solid tires in the front.

The tubeless tires have to be inflated to a pressure of 2 bars.

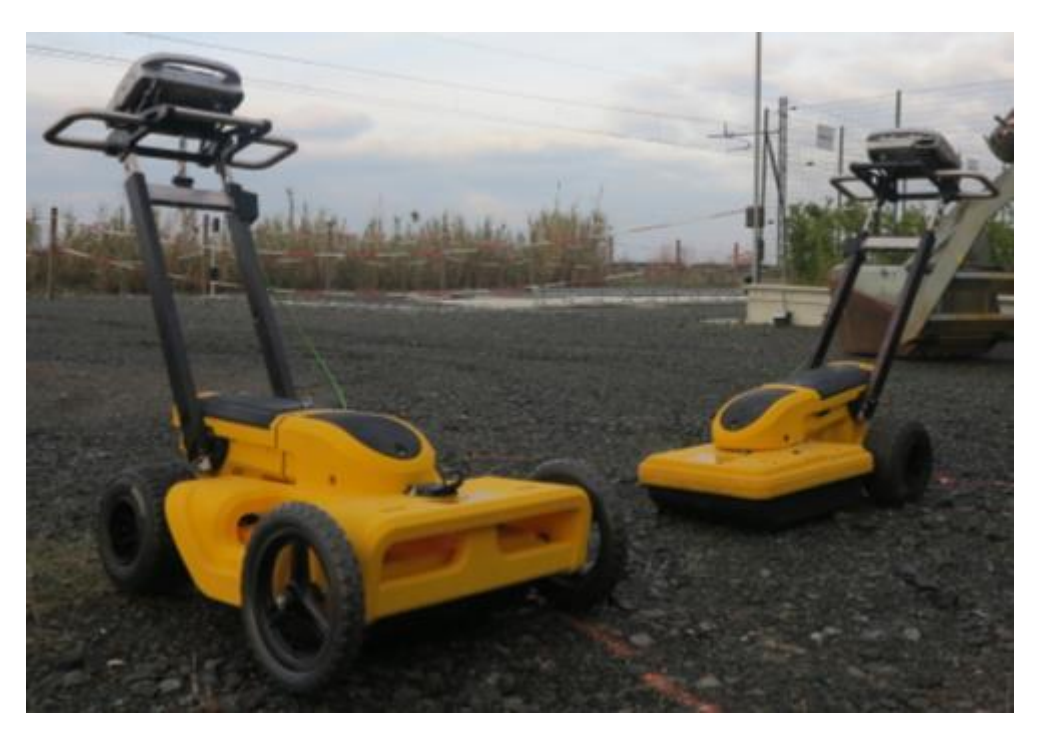

**Fig. 3.4 – Two and four wheeled versions of the Opera Duo**

### <span id="page-19-1"></span><span id="page-19-0"></span>*3.1.6 Laptop support*

The inclination of the Laptop support can be adjusted to achieve the best viewing angle for the user [\(Fig. 3.5\)](#page-19-2).

<span id="page-19-2"></span>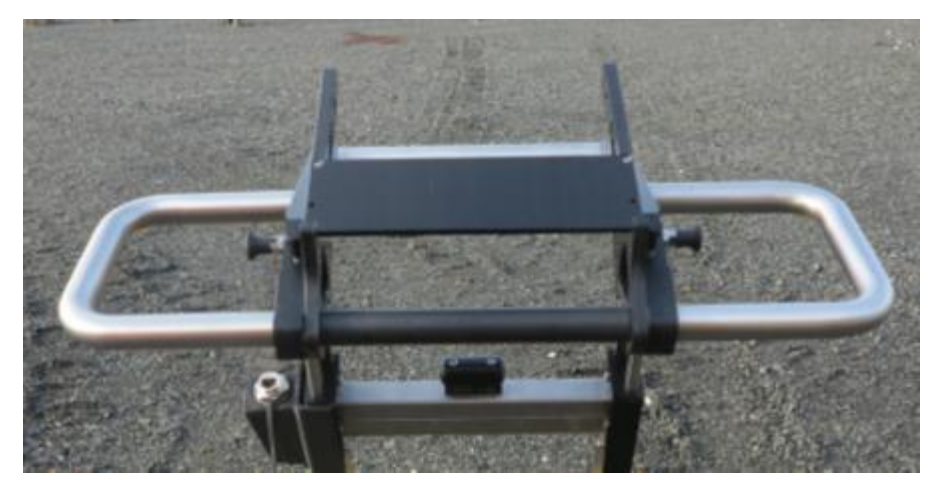

**Fig. 3.5 – Laptop support**

### *3.2 Laptop*

The system can be provided with a laptop Panasonic CF-H2 (see [Fig. 3.6\)](#page-20-0), with the software already installed; however the user can operate Opera Duo with any laptop respecting the following recommended requirements:

Processor: i5 1.7 GHz

RAM: 2 GB Screen resolution: 1024 X 768

Operative system: Windows 7 or Windows 8

Hard disk: 40 Gb shock-proof

Serial port RS 232 (only used with the GPS)

USB port

Ethernet port

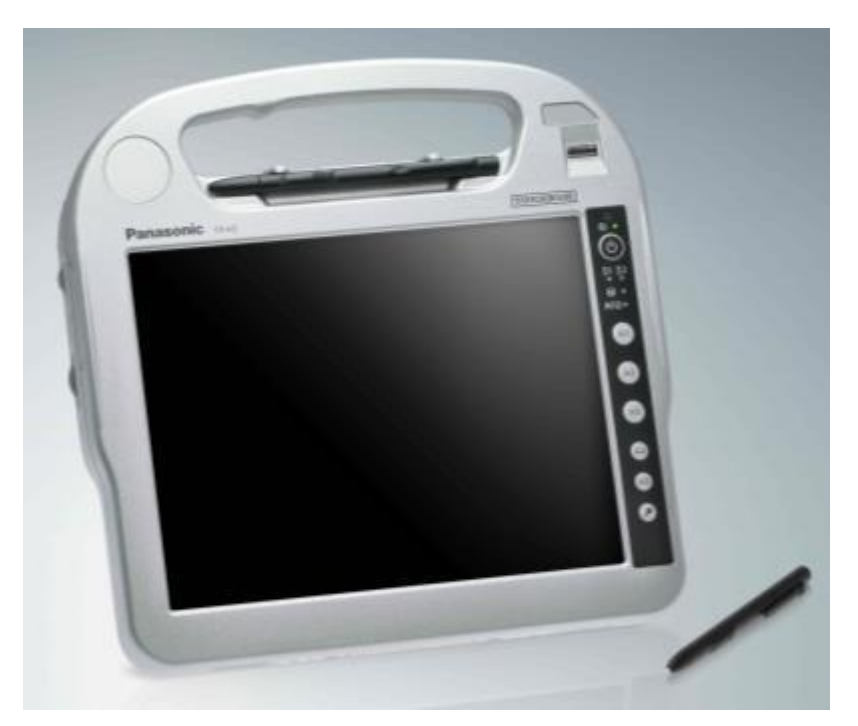

<span id="page-20-0"></span>**Fig. 3.6 – Panasonic CF-H2**

### *3.3 Battery*

The battery used by an Opera Duo system provides power to the Control Unit and, from there, to the Antenna, the Encoder and, if present, the Spray support; the battery does not provide power to the laptop or the GPS, if present.

The Opera Duo battery is a 12 V / 12 AH rechargeable lead battery (see [Fig. 3.7\)](#page-21-0).

<span id="page-21-0"></span>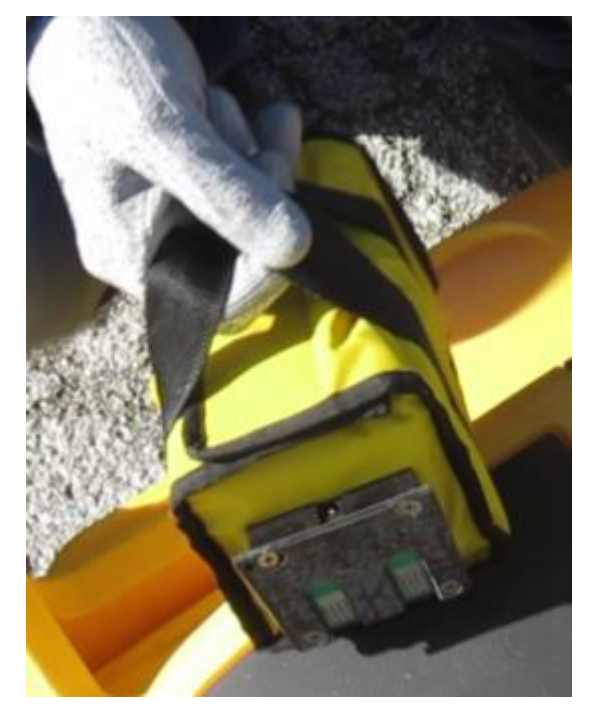

**Fig. 3.7 – Opera Duo battery**

### *3.4 Battery charger*

The battery charger is composed of two parts: a small cable to connect the battery to the charger and the battery charger itself, to be connected to the electricity mains at AC 110/220 (see [Fig. 3.8\)](#page-22-0).

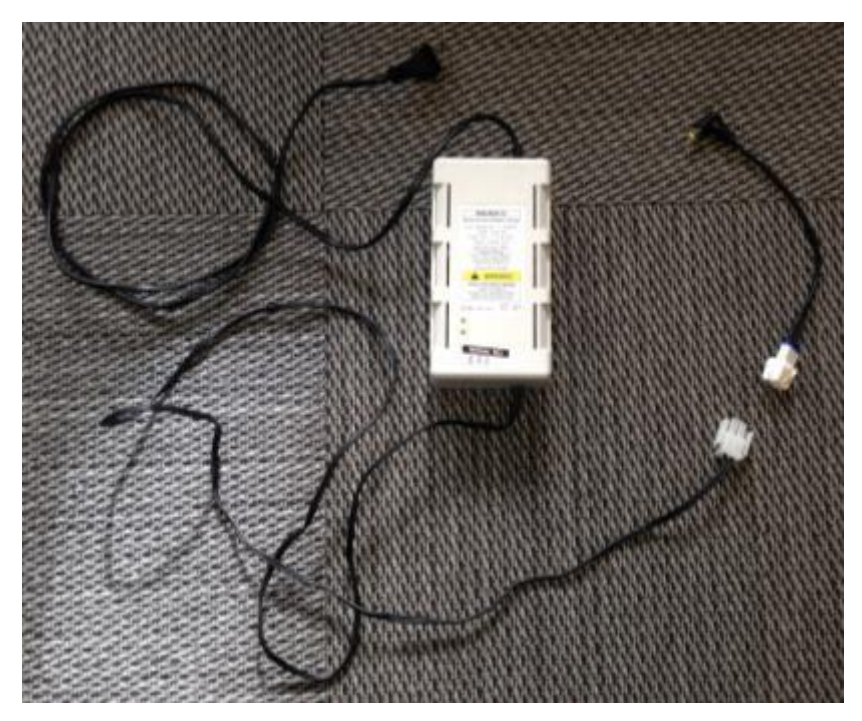

**Fig. 3.8 – Battery charger**

<span id="page-22-0"></span>The battery can be charged whilst connected to the system or after having been removed. Note that, in either case, the radar cannot be turned on during the battery charging.

### *3.5 Spray support*

The Spray support can be easily attached to the radar main body and contains a cable to be connected to a socket in the upper part of the antenna lodging (se[e Fig. 3.9\)](#page-23-0).

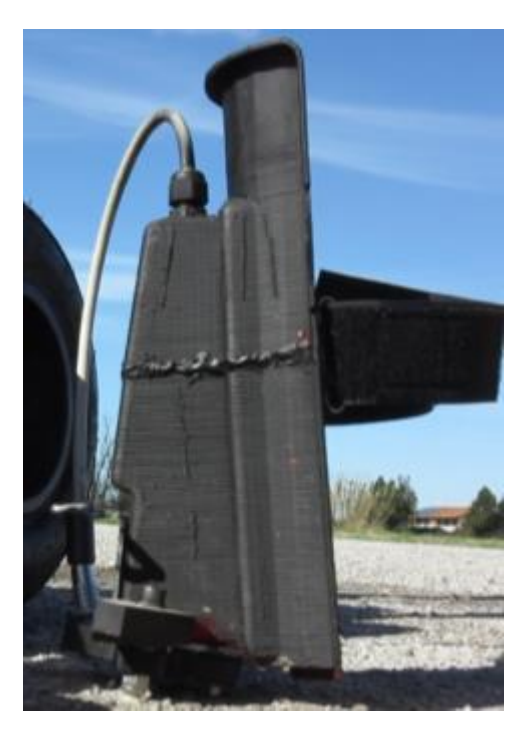

**Fig. 3.9 – Spray support**

<span id="page-23-0"></span>The support must be used with a vertical spray spot marker (see [Fig. 3.10\)](#page-23-1).

<span id="page-23-1"></span>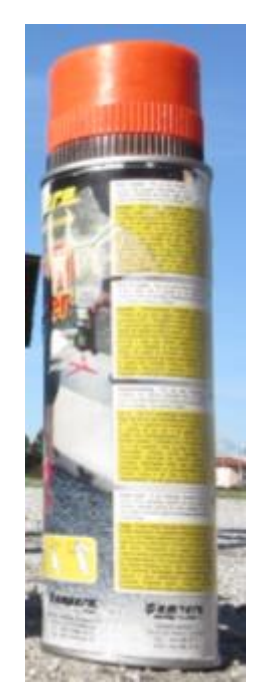

**Fig. 3.10 – Example of vertical spray spot marker**

The Spray support is provided with a storage bag that can also contain an additional spray can (see [Fig. 3.11\)](#page-24-0).

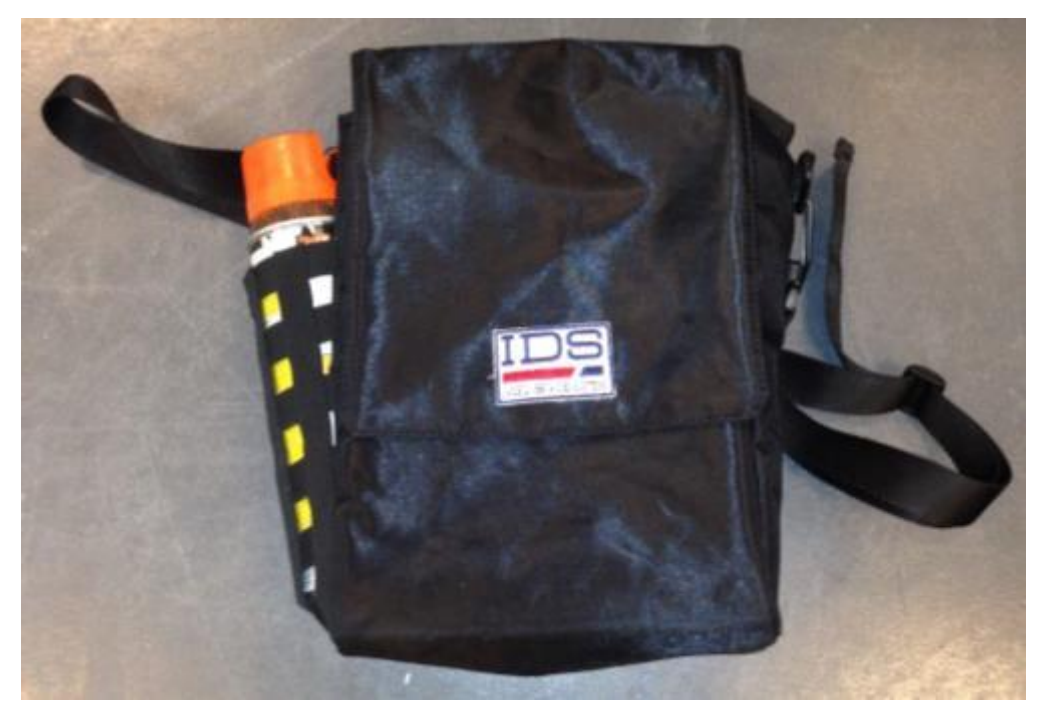

**Fig. 3.11 – Spray support storage bag**

### <span id="page-24-0"></span>*3.6 GPS support*

The GPS support is composed of two parts that have to be mounted on the radar main body and holds the GPS pole (se[e Fig. 3.12\)](#page-24-1).

<span id="page-24-1"></span>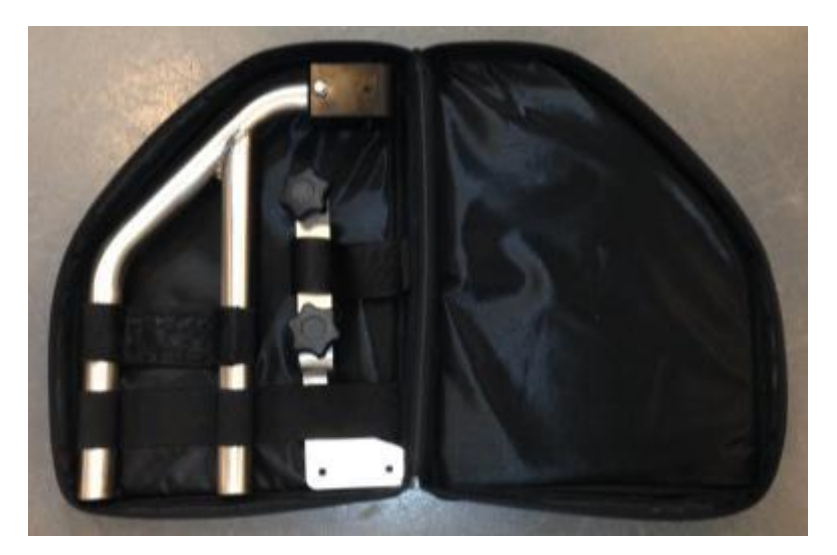

**Fig. 3.12 – GPS Support in the storage bag**

### *4. ASSEMBLY PROCEDURE*

The procedure to assemble the Opera Duo is very simple and can be performed by one person.

To assemble the system follow these steps:

- 1. Unfold the radar main body (paragraph [4.1\)](#page-25-0);
- 2. Connect the laptop (paragraph [4.2\)](#page-28-0);
- 3. Insert the battery (paragraph [4.3\)](#page-29-0);
- 4. Mount the Spray support (optional, paragraph [4.4\)](#page-30-0);
- 5. Mount the GPS support (optional, paragraph [4.5\)](#page-32-0).

#### <span id="page-25-0"></span>*4.1 Unfold the radar main body*

To unfold the Opera Duo main body place it to on the ground, press the central handle button and raise the rudder to the desired angle [\(Fig. 4.1\)](#page-25-1).

<span id="page-25-1"></span>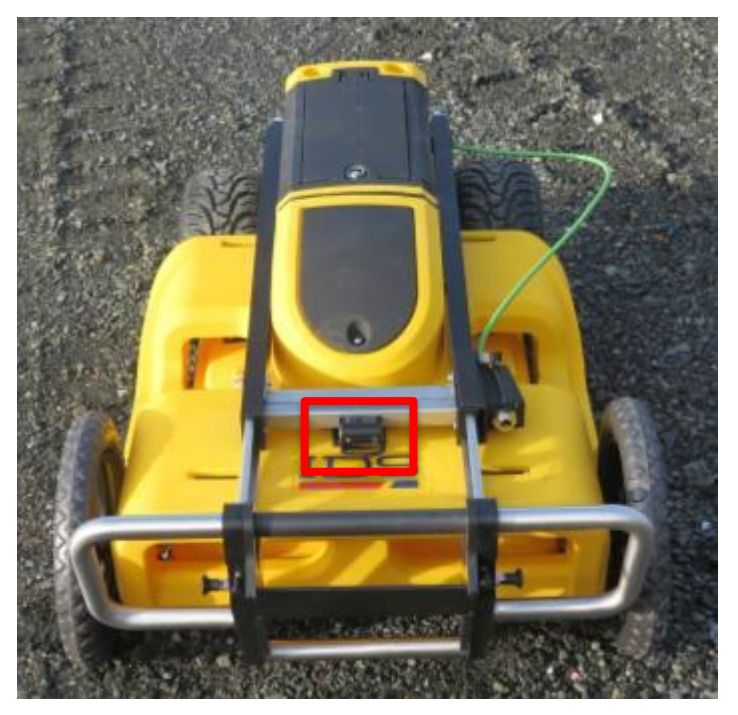

**Fig. 4.1 – Unfold the Opera Duo**

The user can also adjust the height of the handle bars and laptop support using the two vertical buttons in the upper part of the rudder [\(Fig. 4.2\)](#page-26-0).

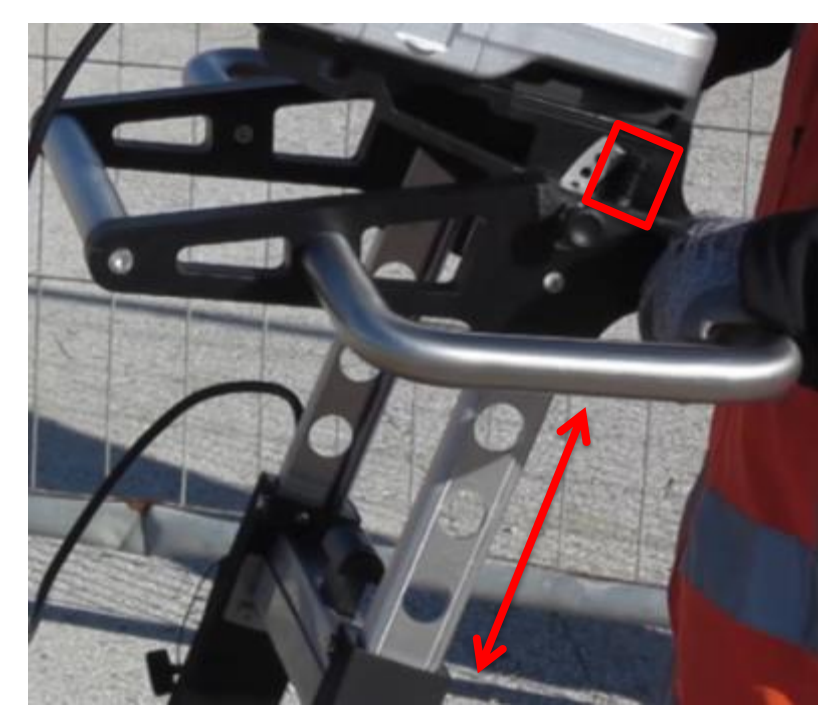

**Fig. 4.2 – Handle bar and laptop support height regulation buttons**

<span id="page-26-0"></span>The inclination of the laptop support can be changed opening the two horizontal locks on its sides [\(Fig. 4.3\)](#page-26-1).

<span id="page-26-1"></span>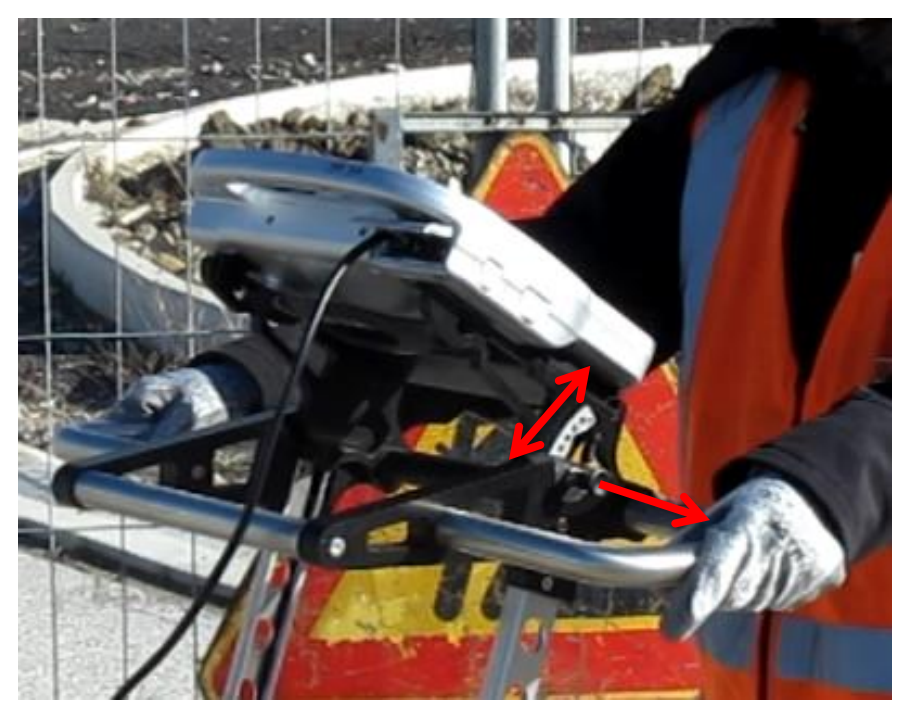

**Fig. 4.3 – Laptop support inclination regulation**

In the 2 wheeled version, the antenna movement has to be unlocked by putting the front lever in the left position [\(Fig. 4.4\)](#page-27-0); if the lever is in the central position the antenna will have limited mobility, useful for rough terrain; while the right position is used for the transportation of the folded system.

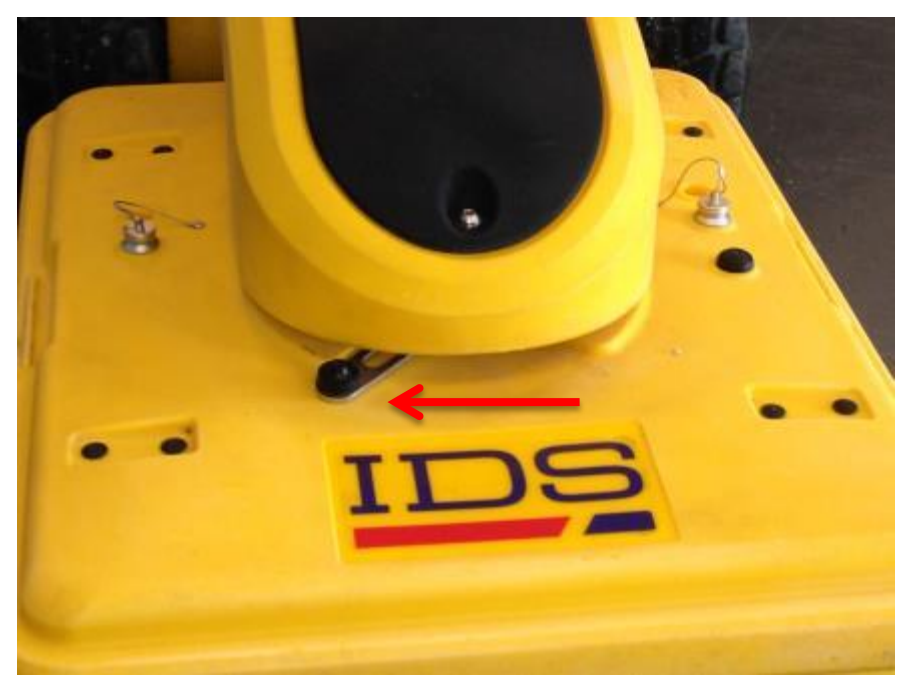

**Fig. 4.4 – Antenna locking lever for two wheeled version**

<span id="page-27-0"></span>In the 4 wheeled version, the antenna can be slightly raised from the ground by pulling the strap shown in [Fig. 4.5.](#page-27-1)

<span id="page-27-1"></span>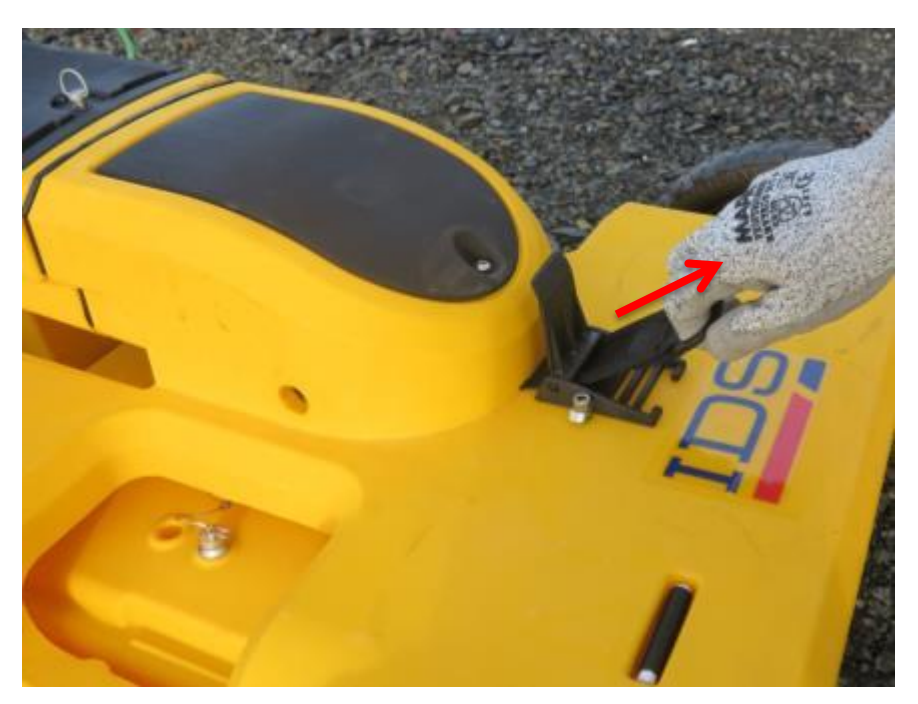

**Fig. 4.5 – Antenna height regulation**

### <span id="page-28-0"></span>*4.2 Connect the laptop*

The laptop support on the radar main body is complete with Velcro strips; to attach the laptop to the support press down until the Velcro strips on the support are securely attached to the Velcro strips on the laptop (see [Fig. 4.6\)](#page-28-1).

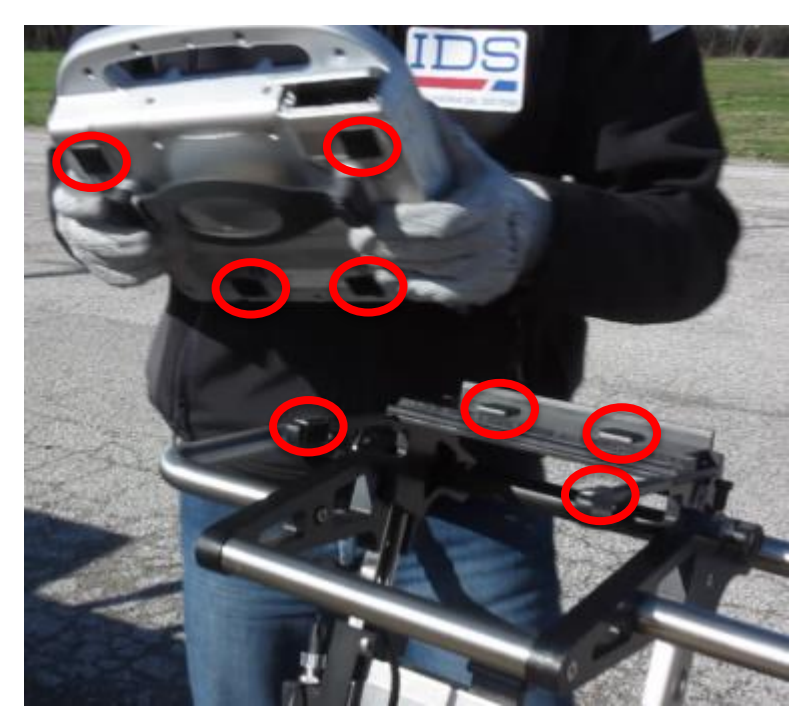

**Fig. 4.6 – Velcro strips on the Laptop and Laptop support** 

<span id="page-28-1"></span>The CF-H2 laptop provided with the radar already has the Velcro strips attached; if another laptop is used instead, the user should attach the Velcro strips (provided with the radar) to this laptop.

<span id="page-28-2"></span>Once the laptop is in place the user must connect the Ethernet cable [\(Fig. 4.7\)](#page-28-2).

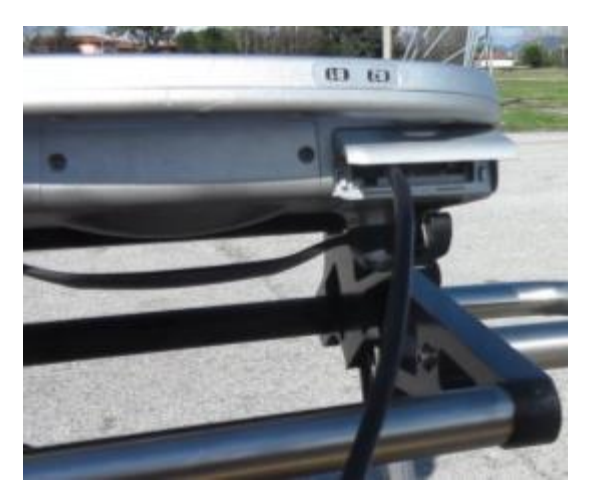

**Fig. 4.7 – Ethernet connection**

### <span id="page-29-0"></span>*4.3 Insert the battery*

To connect the battery open the dedicated compartment by turning and pulling the metallic ring [\(Fig. 4.8\)](#page-29-1), slide the battery inside with the plastic connector facing the front of the radar [\(Fig. 4.9\)](#page-29-2) and then close the compartment.

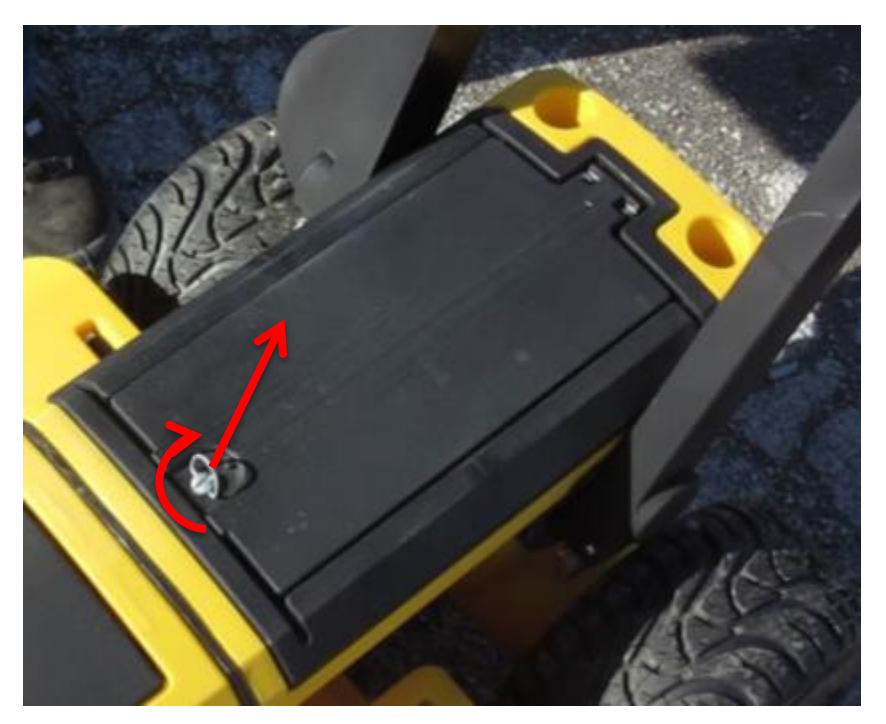

**Fig. 4.8 – Battery compartment**

<span id="page-29-2"></span><span id="page-29-1"></span>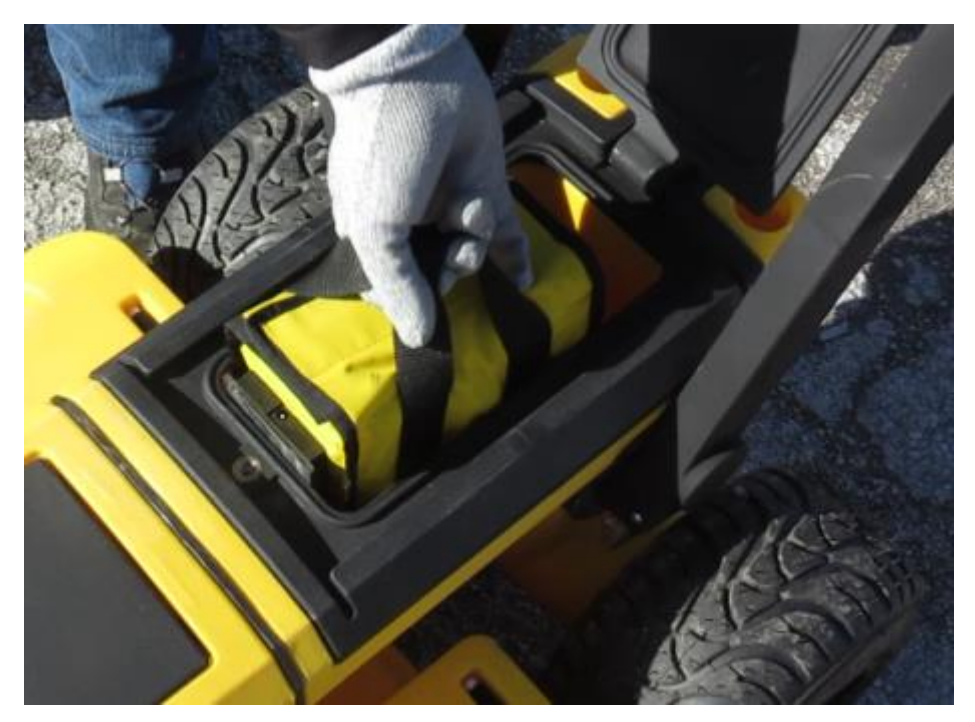

**Fig. 4.9 – Battery connection**

### <span id="page-30-0"></span>*4.4 Mount the Spray support*

The Spray support is an optional component to hold and command the spray to mark targets on the ground.

It can be mounted on either side of the antenna, following these steps:

1. Open the locks in the lower part of the spray support [\(Fig. 4.10\)](#page-30-1);

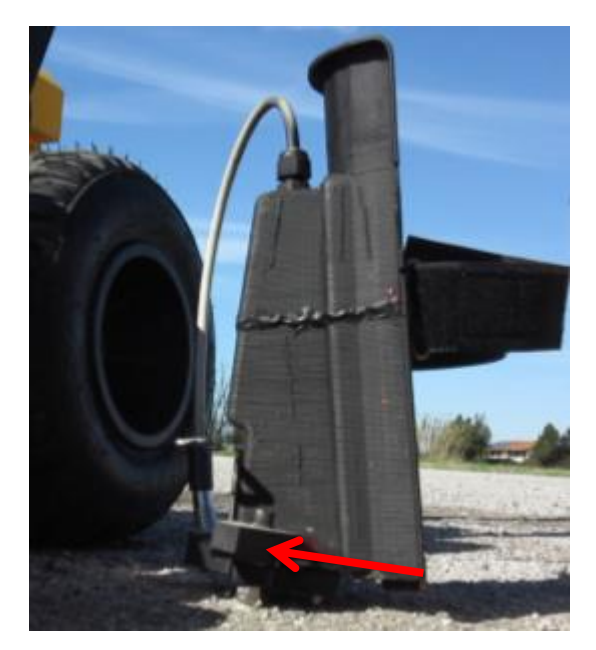

**Fig. 4.10 – Spray support locks**

<span id="page-30-1"></span>2. Fix the spray support to the radar main body, inserting first the upper part and then the lower [\(Fig. 4.11\)](#page-30-2);

<span id="page-30-2"></span>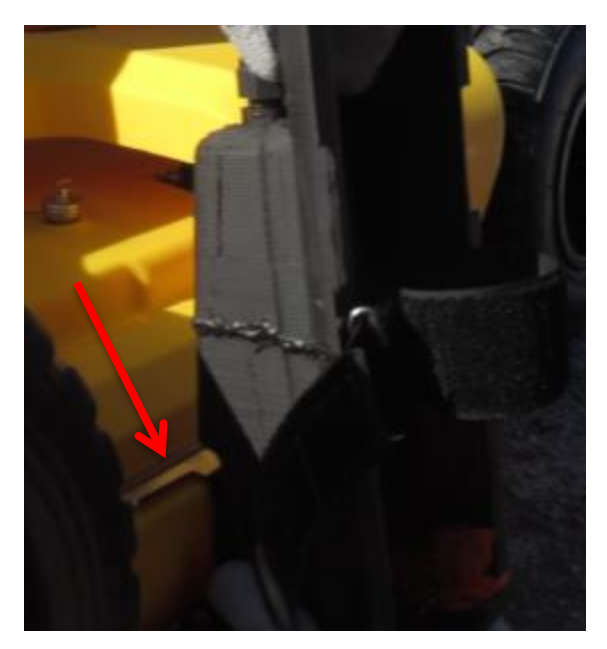

**Fig. 4.11 – Spray support fixing**

- 3. Close the locking system in the lower part of the spray support;
- 4. Connect the Spray cable to the dedicated connector [\(Fig. 4.12\)](#page-31-0);
- 5. Insert the spray can into the support with the dispenser facing downward (**Error! eference source not found.**).

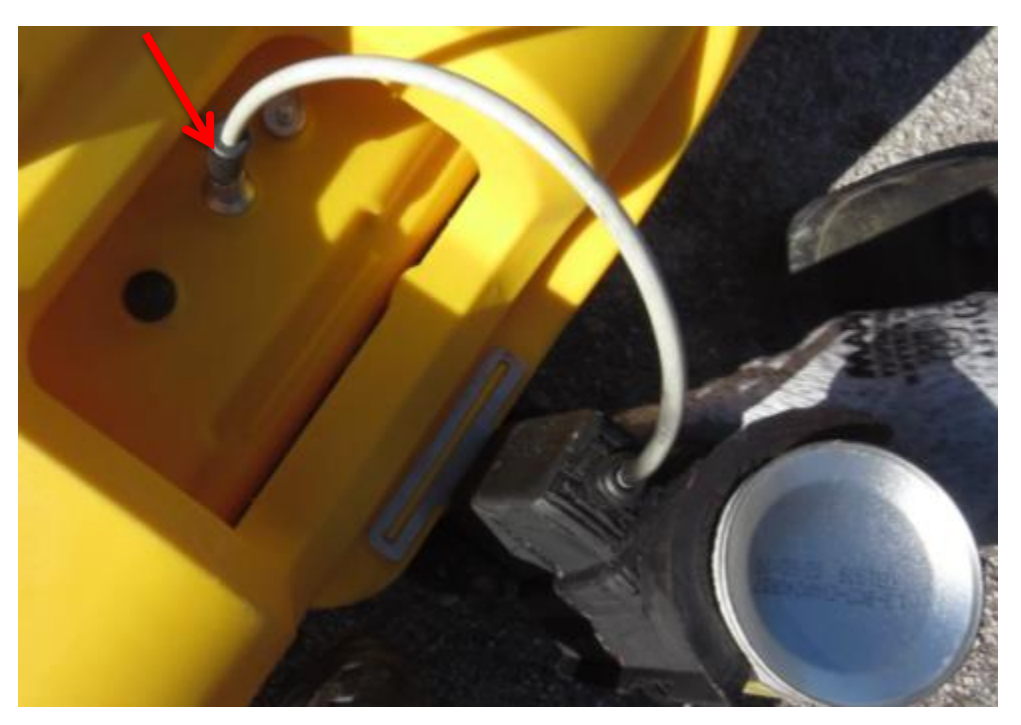

**Fig. 4.12 – Spray support cable connection**

<span id="page-31-0"></span>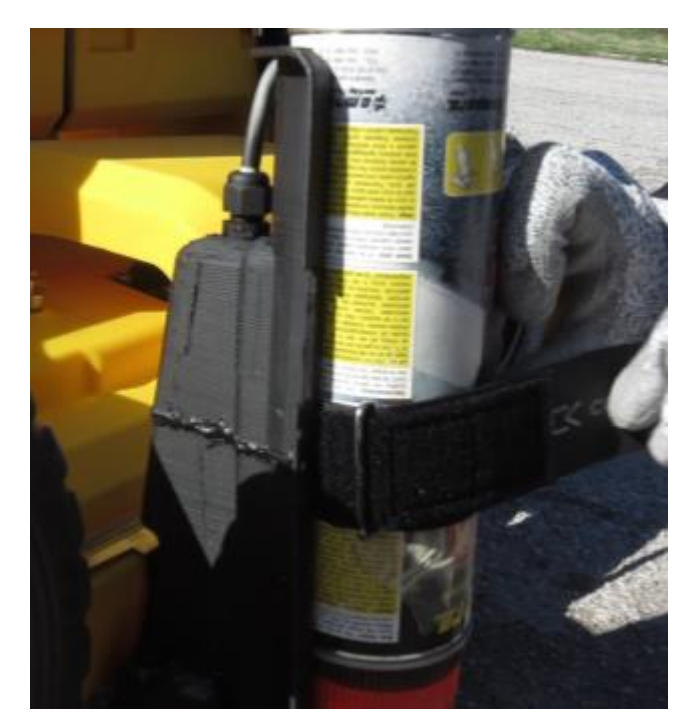

**Fig. 4.13 – Spray can insertion**

### <span id="page-32-0"></span>*4.5 Mount the GPS support*

The GPS support is composed of two metallic parts whose purpose is to hold the GPS pole. This pole is not provided with the radar.

To mount the GPS support follow these steps:

1. Insert the upper part of the support into the two dedicated holes [\(Fig. 4.14\)](#page-32-1);

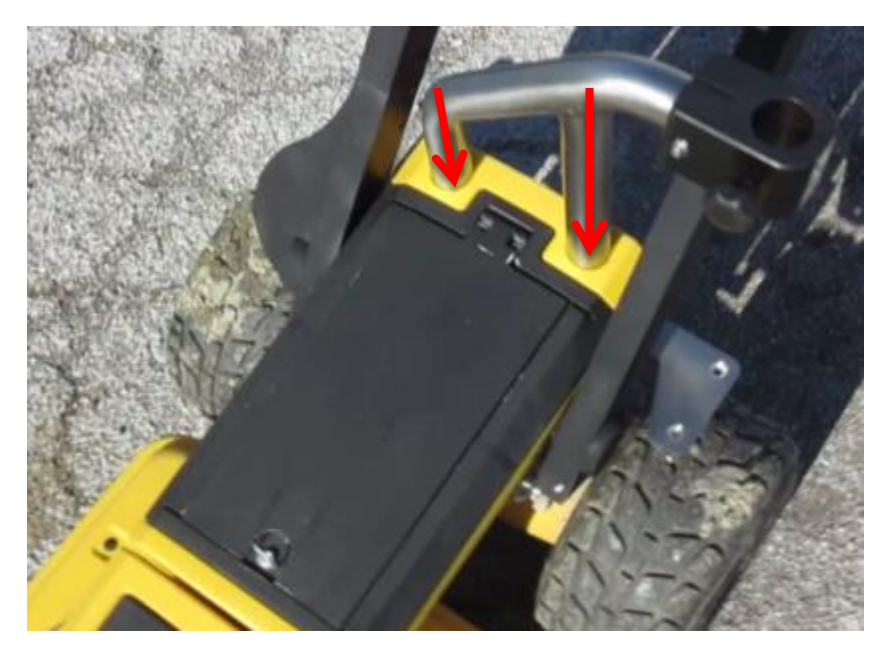

**Fig. 4.14 – GPS support upper part insertion**

<span id="page-32-1"></span>2. Screw the lower part to the Opera Duo main body using the two knobs, in this way the two parts will be fixed together [\(Fig. 4.15\)](#page-32-2).

<span id="page-32-2"></span>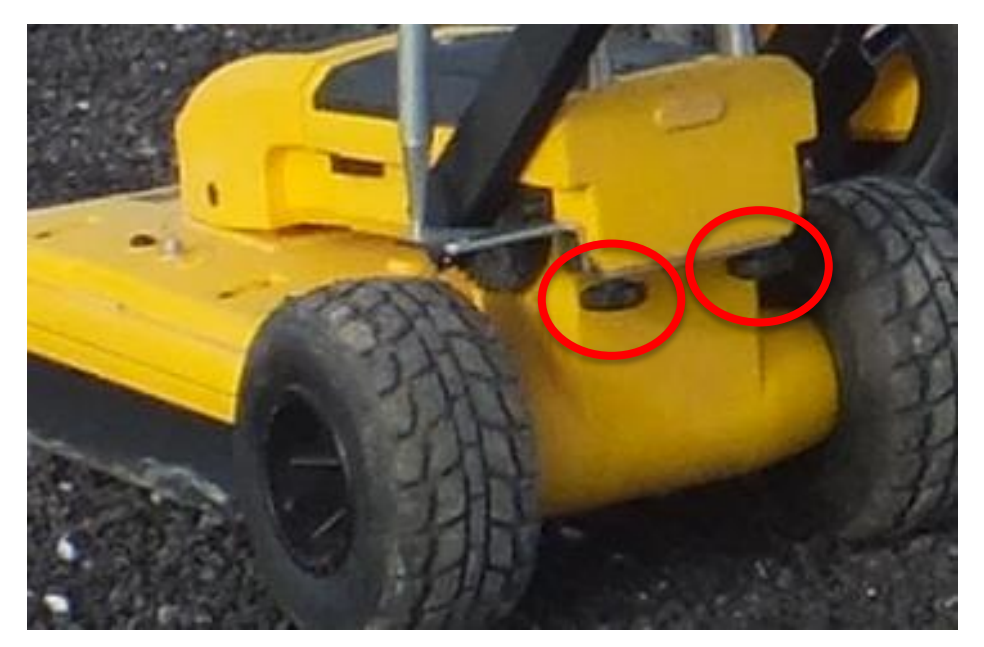

**Fig. 4.15 – GPS support lower part fixing**

### *4.6 Encoder calibration*

The first time the system is used the metric wheels have to be calibrated; this operation can also be repeated every time a difference between real and measured distance is noted.

First the user should inflate the tires to a pressure of 2 bars, then proceed with the wheel calibration using the proper software tool (see paragraph **Error! Reference source not found.**).